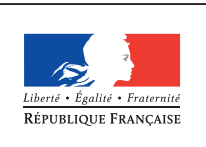

**MINISTÈRE** DE L'ÉDUCATION NATIONALE DE L'ENSEIGNEMENT SUPÉRIEUR ET DE **LA RECHERCHE** 

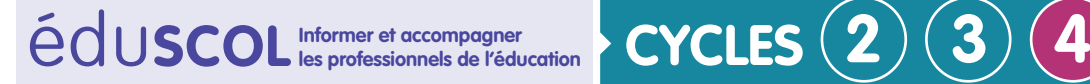

# **SCIENCES DE LA VIE ET DE LA TERRE**

**Mettre en œuvre son enseignement dans la classe**

**Thème 2 : le vivant et son évolution** 

## **Utilisation d'outils nomades en sortie sur la biodiversité : skitch et clé de détermination**

Les élèves peuvent rechercher lors d'une sortie la présence d'êtres vivants et identifier certains êtres vivants. Une reconnaissance préalable de l'enseignant est à mener.

### **L'activité d'identification**

Lors de la séance, les élèves déterminent l'espèce rencontrée. Une clé de détermination est mise à disposition au format papier ou au format numérique sur la tablette. Dans ce dernier cas, les élèves devront savoir passer d'une application à une autre sur la tablette afin d'alterner entre la clé de détermination et l'application afin d'identifier l'espèce et d'annoter la photographie.

Les élèves prennent en photographie la coccinelle rencontrée dans l'application Skitch et ils annotent l'image en indiquant les caractères observés et le nom de l'espèce. Ils enregistrent l'image annotée dans la galerie.

[Présentation du logiciel stick et des tutoriels.](http://www.dane.ac-versailles.fr/application/skitch)

#### **Exemple d'une production**

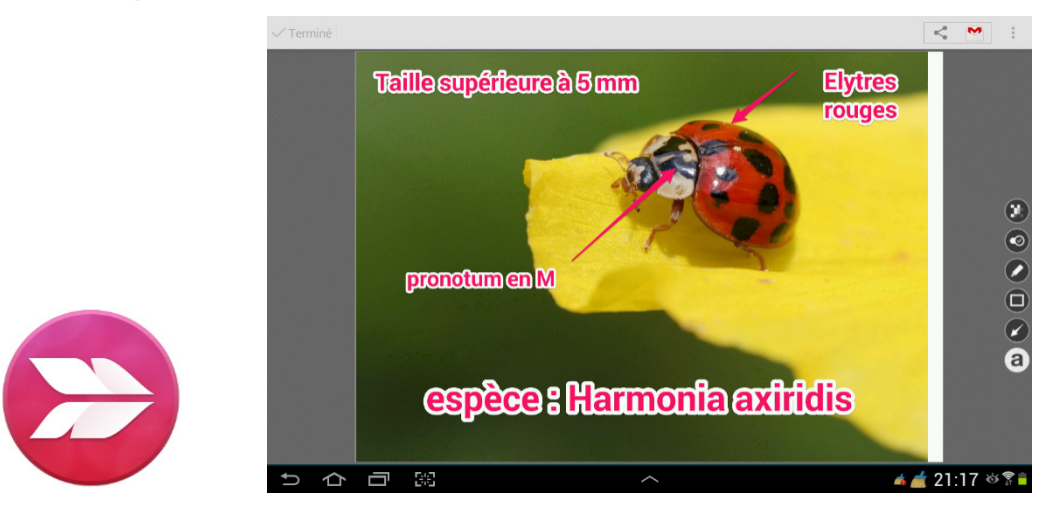

L'application Skitch pour annoter facilement une image.

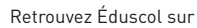

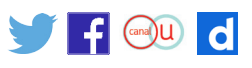

**Thème 2 : le vivant et son évolution** 

### **Mutualisation des productions**

De retour en classe, les tablettes sont de nouveau connectées automatiquement au wifi.

Le professeur met à disposition des élèves un Qrcode qu'il aura préparé en amont du cours pour permettre une mutualisation des productions vers un mur collaboratif de type Padlet ou Linoit. Padlet propose directement un Qr code à la création d'un nouveau mur ([tutoriel pour](http://cache.media.education.gouv.fr/file/Theme_2/63/0/06-RA16_C4_SVT_T2_QR_code_641630.pdf)  [créer un QRcode sur un mur collaboratif de type Padlet](http://cache.media.education.gouv.fr/file/Theme_2/63/0/06-RA16_C4_SVT_T2_QR_code_641630.pdf)).

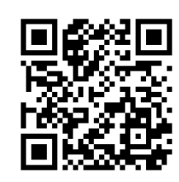

Scan du Qrcode avec une application.

Automatiquement, la tablette ouvre la page du mur collaboratif préparée par le professeur.

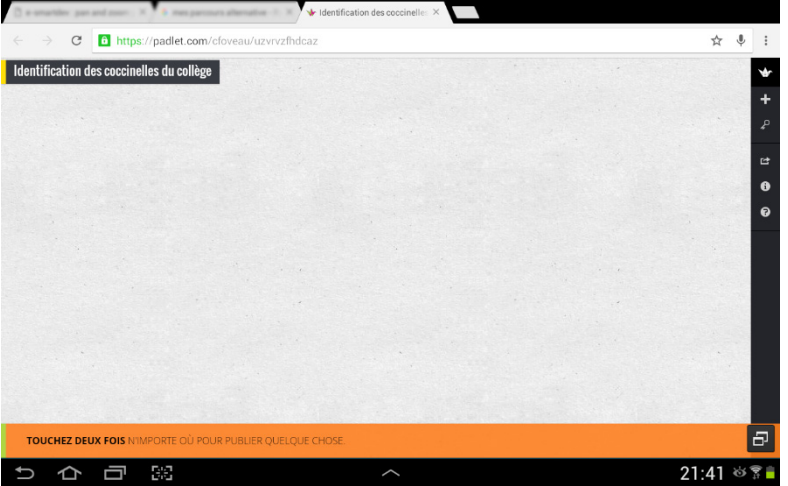

Il faut alors toucher deux fois dans le mur pour publier.

Dans ce cas, il faut ensuite choisir « Télécharger / Prendre une photo » dans la fenêtre qui apparaît puis choisir l'image dans le dossier Skitch.

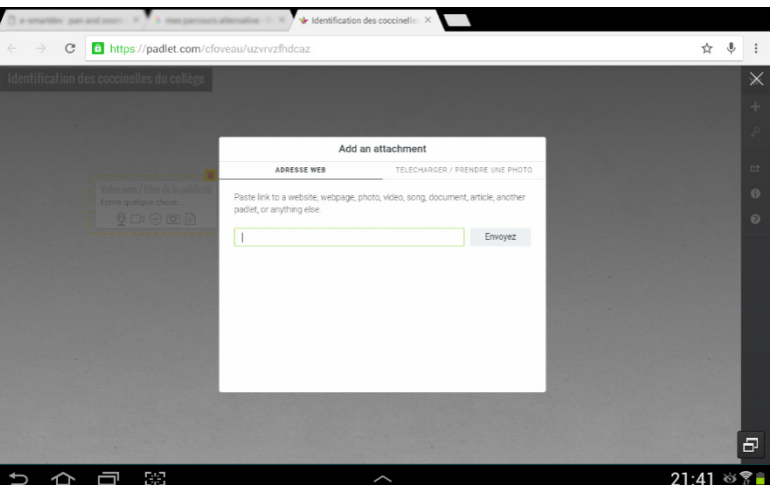

Retrouvez Éduscol sur

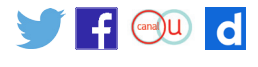

#### **Thème 2 : le vivant et son évolution**

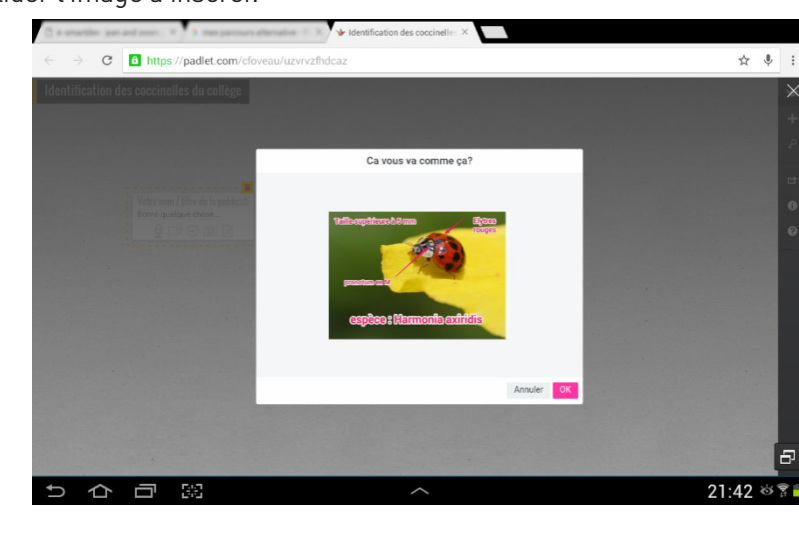

Il reste à valider l'image à insérer.

On peut ajouter un titre et une description.

Dans ce cas il est possible de demander en titre le lieu d'identification et en description les prénoms des élèves.

L'image annotée s'affiche alors dans le mur collaboratif. Les images de toutes les tablettes s'afficheront en temps réel.

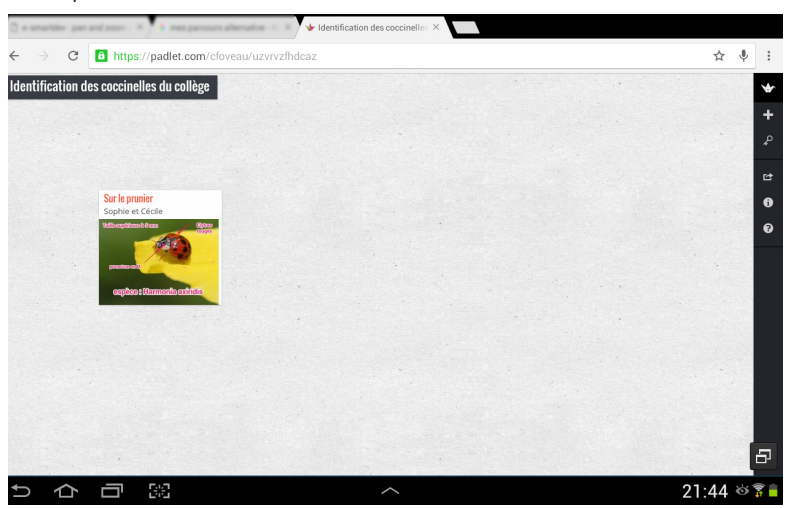

Le professeur pourra de son ordinateur ou d'un TBI (tableau blanc interactif), présenter les productions à la classe mais aussi les classer selon les lieux ou selon les espèces rencontrées car les étiquettes sont déplaçables sur le mur.

Cette présentation permettra avec la classe de discuter des identifications et de référencer les coccinelles présentes dans le secteur étudié.

Le Qrcode donné pourra ensuite être collé dans le cahier pour permettre aux élèves d'y accéder de chez eux. Le professeur devra pour cela modifier les droits d'accès au mur collaboratif et le laisser en lecture seule (sinon les élèves pourront modifier les publications en dehors du cours).

Retrouvez Éduscol sur

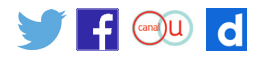